# Semi Annual Financial Reporting Instructions on FAIS for FFPr Projects

1. Click "Create New Financial Report"

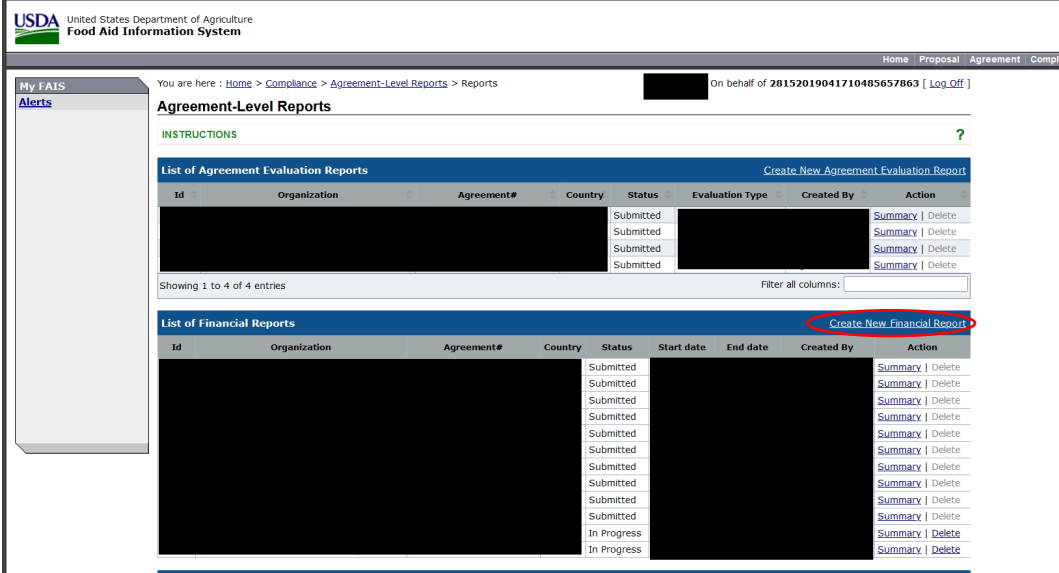

2. Add the report start date and report end date and press "Save".

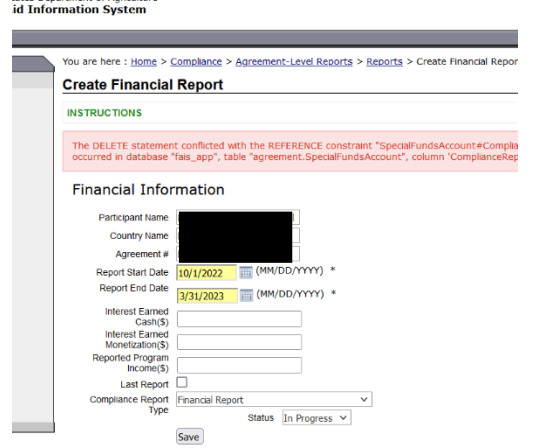

Interest Earned Cash(\$) is the interest earned from CCC administrative Funds

Interest Earned Monetization (\$) is the interest earned from commodity sales

Reported Program Income(\$) is other program income reported in the period.

Note, these can be edited later

\*This information can be changed in the edit report tab after saving.

After saving the Financial Report Summary Page will appear. Also accessible in under the Data Navigation Field

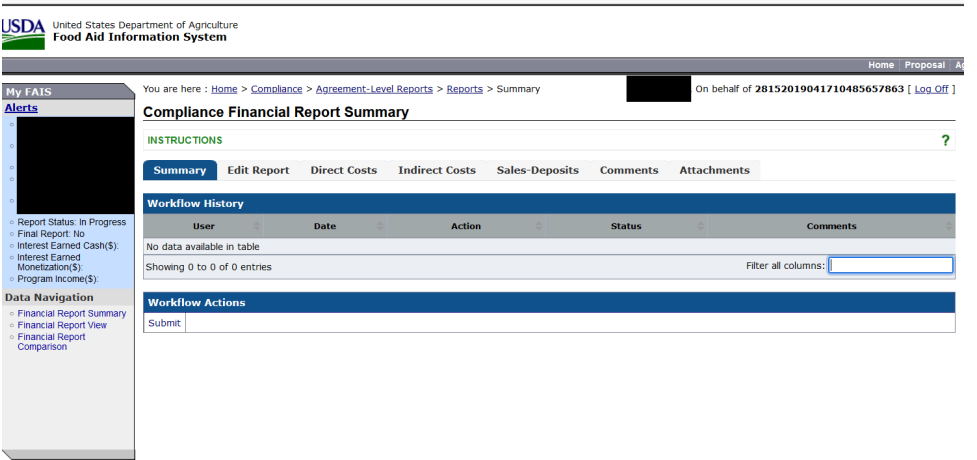

3. "Edit Report" Tab

## Program Income

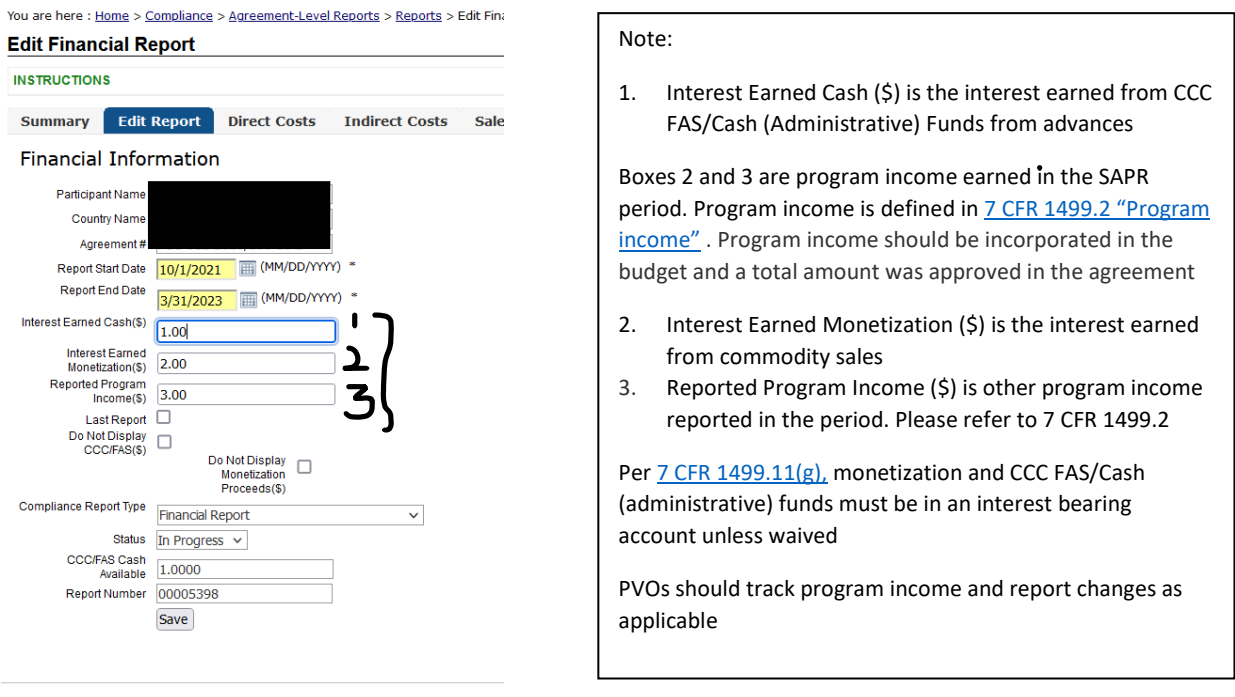

• For each reporting period, add or modify the Interest Earned Cash (\$), Interest Earned Monetization (\$) and Reported Program Income (\$)

Information in boxes 1, 2 & 3 are aggregated in the Financial Report Comparison's Program Income Box. PVO's should check that this is inputted correctly after submitting the report by reviewing the Financial Report Comparison

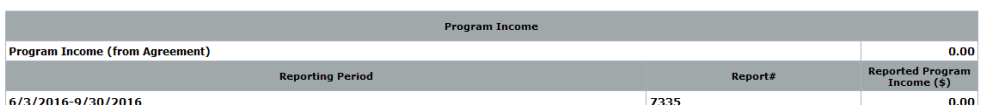

\*Program income in FAIS report will be revised in the near future

- a. Other boxes
- Indicate if this is the last report
	- o The date range should coincide with the end date of performance, and not the full period.
- Add the CCC/FAS Cash Available
	- o This is not the monetization sales nor cost share
- Report Number should self-generate
- Click Save or information will be lost when going to another tab
- 4. Direct Costs Tab

Add the costs from each funding category. Line items should be set up based on the agreement or any alignment approved through an amendment

- All values are rounded to the nearest hundredth
- If Direct Costs have already been entered and saved in the report, the data will appear in the columns with boxes

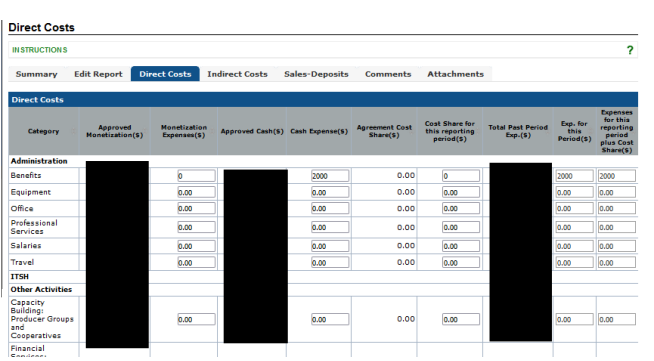

• All Activities in the agreement should be listed in this section

#### Note:

Always check that the approved budget matches the last fully executed agreement or amendment

The last two columns will sum the expenses of the reporting period. The last row totals expenses from specific rows

Save before going to the next tab or data will be erased

## 5. Indirect Costs Tab

Input data from indirect cost rate based off different categories (Activity, Admin, ITSH)

Refer to the budget for total indirect cost approved. Only the most recent signed amendment values will be displayed

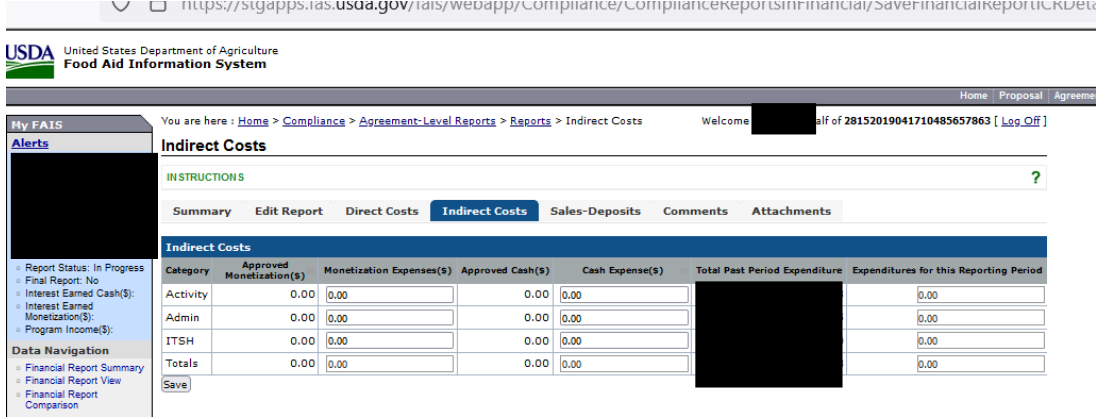

# 6. Monetization and Sales Deposits Tab

Add the monetization information from the reporting period if commodities were procured, shipped, and received within the reporting period. This should only include information from monetization proceeds and not the CCC Admin funds nor any cost share funds.

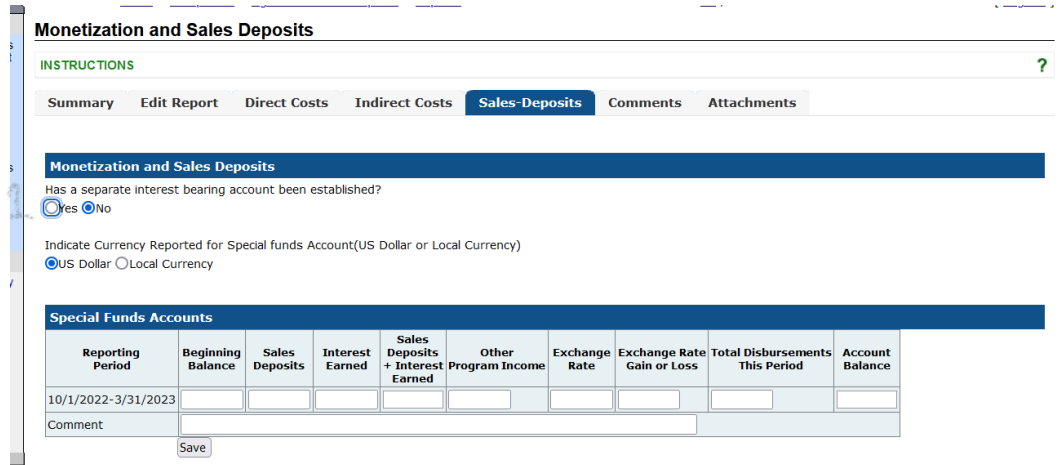

\***MUST** fill out all fields even if it is zero

- 1. **Has a separate interest bearing account been established:** Monetization funds must be in an interest bearing account per [7 CFR 1499.11\(g\)](https://gcc02.safelinks.protection.outlook.com/?url=https%3A%2F%2Fwww.ecfr.gov%2Fcurrent%2Ftitle-7%2Fsubtitle-B%2Fchapter-XIV%2Fsubchapter-C%2Fpart-1499%23p-1499.11(g)&data=05%7C01%7C%7Cb0590f5c00364a43258c08db2ec30078%7Ced5b36e701ee4ebc867ee03cfa0d4697%7C0%7C0%7C638155187286538539%7CUnknown%7CTWFpbGZsb3d8eyJWIjoiMC4wLjAwMDAiLCJQIjoiV2luMzIiLCJBTiI6Ik1haWwiLCJXVCI6Mn0%3D%7C3000%7C%7C%7C&sdata=%2B%2BGjUnZ%2FGvOkWRHqCGN%2Fxj88LVKE6IuNRTXXQ4w%2BbJk%3D&reserved=0)
- 2. **Indicate Currency for Special funds Account (US Dollar):** Special funds are the monetization and interest earned from monetization.
- 3. **Reporting Period:** The beginning and end dates of the report. This will be automatically entered from the dates entered initially.
- 4. **Beginning Balance**: Should be the balance of any monetization minus disbursements from the previous period. The first monetization beginning balance should be zero. This should NOT include CCC Administration funds nor any cost share. (This does not carry over from the previous report and must be inputted manually).
- 5. **Sales Deposits:** The amount of sales from monetization in the reporting period only
- 6. **Interest Earned:** Interest earned on monetization proceeds in the reporting period only and not the entire length of the program to date
- 7. **Sales Deposits + Interest Earned**: Calculated from the previous two boxes
- 8. **Other Program Income**: Other income as defined by [7 CFR 1499.2.](https://www.ecfr.gov/current/title-7/subtitle-B/chapter-XIV/subchapter-C/part-1499/section-1499.2)
	- a. Some examples might include returns on claims of lost commodity to the organization, or specific fees for service
- 9. **Exchange Rate**:. Exchange rate to convert from local currency to dollars, as applicable
- 10. **Exchange Rate Gain or Loss**: Loss or gain from converting from local currency to dollars, or vice versa, as applicable. If there is a loss in currency exchange, please indicate this by inserting a minus sign (-) in front of the value (Ex. **-**100.00)
- 11. **Total Disbursements this period**: Should be all monetization proceeds that are spent during the reporting period. This should not include the CCC Admin/Cash nor cost share line items.
- 12. **Account Balance**: Calculated Field. Remaining funds on the account. Should be the amount to include in the next report's beginning balance.
- 13. **Press Save button**
- If PVO withholds any amount it must be specified in the report, but the total interest earned for this period must also be indicated.
- **Important:** PVO may only spend money from the Special Funds Account as determined in the agreement budget, or as stated in the agreement preamble that describes how a change in anticipated funds must go toward activities and the indirect cost recovery (ICR) on those activities.

### Aligning with Performance Monitoring SAPR

- Financial Report POC **MUST** ensure that the performance report monetization information matches the amounts reported in the financial SAPR for the period of performance. The proceeds generated in the Commodity Monetization section in the Performance SAPR **MUST** match the Sales Deposited Box in the Monetization and Sales section in the Financial SAPR.
- The Performance SAPR POC will input information on the following ticked data input pages:
	- ∗ Commodity Receipt & Loss
	- ∗ Commodity Monetization

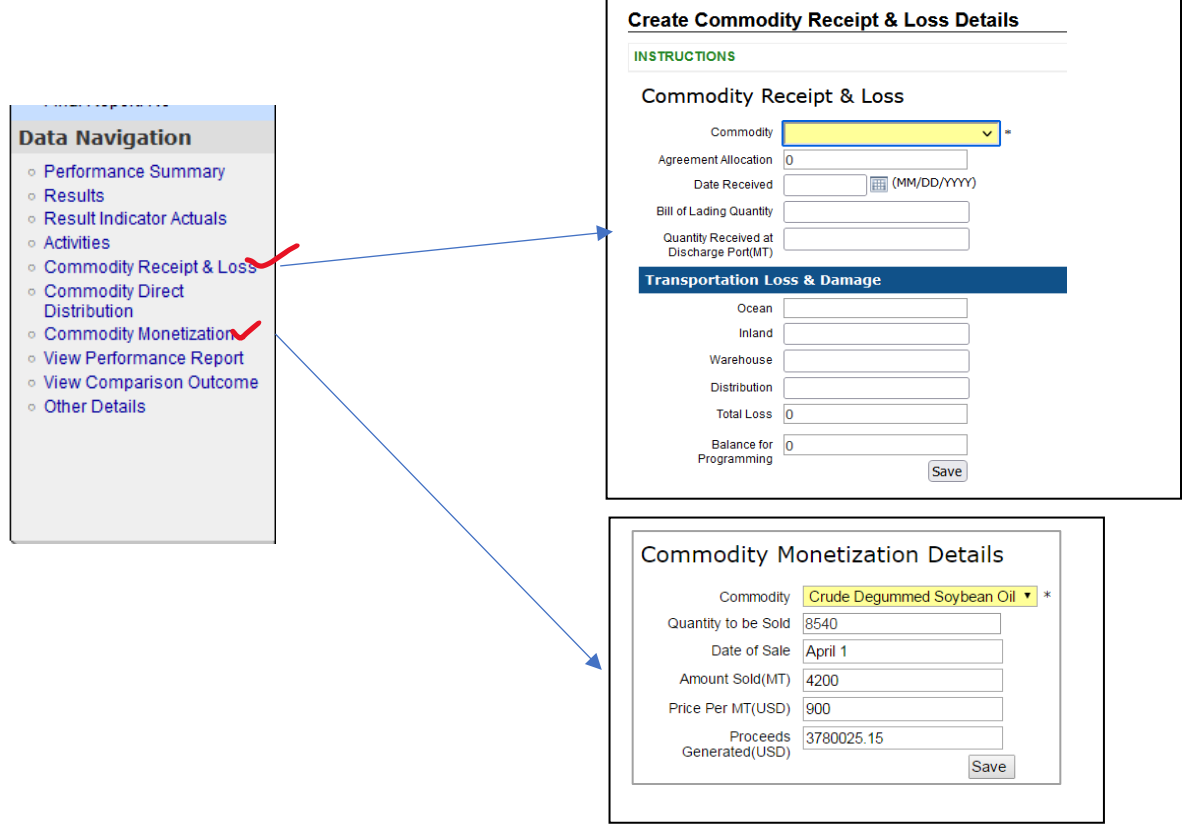

#### Commodity Receipt & Loss

- Complete this section if commodities were procured, shipped, and received within the reporting period
- Any commodity loss, for either direct feeding or monetization programs occurring at any point within the transportation and distribution chain **MUST** be documented, regardless of whether the commodities were in the care of your organization or not
- For any commodity loss above the threshold, you **MUST** contact FAS within 15 days and declare the extent of the loss and receive instructions for next steps
- Documentation of loss **MUST** be included in this section, and you should attach any relevant supporting documents

#### *Commodity Receipt & Loss Guidance*

- **Commodity:** Select the commodity; only the list of commodities specified in the Agreement will appear. **You can only create one record for each commodity per report**
- **Agreement Allocation:** Once the commodity is selected, this field will be populated with the commodity total quantity in *Metric Tons* from the Agreement
- **Date Received:** Enter the date the commodity is received at the destination (discharge) port
- **Bill of Lading Quantity:** Enter the quantity in *Metric Tons* indicated in the Bill of Lading for the commodity. *Remember*: All values should be rounded up to the nearest whole number
- **Quantity Received at Discharge Port (MT):** Enter the commodity quantity in Metric Tons received at the discharge port. If this value is less than the Bill of Lading quantity, a loss is assumed

You are here: Home > Compliance > Agreement-Level Reports > Reports > Create Commodity Loss Report

- **Ocean:** The commodity quantity lost or damaged during ocean transportation. This field will be populated as the difference between the quantities indicated in the *Bill of Lading* and *Quantity Received at Discharge Port*
- **Inland:** Enter the commodity quantity lost or damaged during inland transportation, including any border crossing shipments
- **Warehouse:** Enter the commodity quantity lost or damaged while in warehouse storage
- **Distribution:** Enter the commodity quantity lost or damaged during the distribution process
- **Total loss:** This is automatically populated and is calculated by adding all the loss or damage components
- **Balance for Programming:** Calculated field for the commodity quantity in Metric Tons that is available for project activities and distribution; it is calculated as the difference between the *Bill of Lading* and *Total Loss* fields
- **Comments:** A thorough explanation is required for any commodity loss that occurs prior to distribution. Program Participants should detail the nature of the loss, responsibilities of each party involved, and any follow-up actions necessary.

### Commodity Monetization Details

- Required only for monetization programs through the Food for Progress Program.
- Only include monetization details if the sale occurred during the reporting period.
- Use the comment box to state any important activities or details related to monetization *Commodity Monetization Guidance*
- **Commodity –** Only the commodities specified in the Agreement will be available

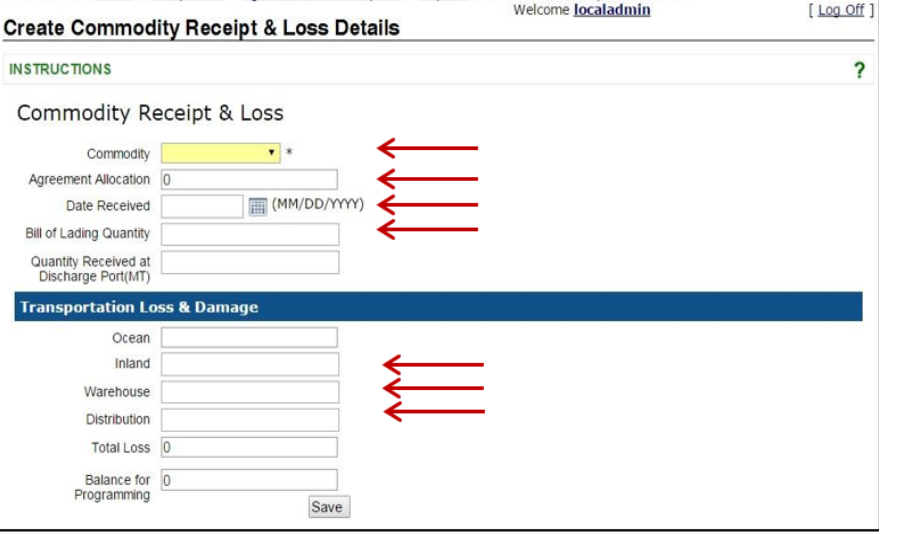

- **Quantity To Be Sold –** The commodity quantity in **Metric Tons** to be sold. This field is automatically populated from the original quantity specified in your signed Agreement. Any amendments with commodity tonnage modifications will also be reflected
- **Sale Period –** Enter the date of sale or period during which the commodity was monetized. Can be in any particular format (Ex. 1/1/15, Jan. 15, 2015, etc.)

# **Commodity Monetization Details**

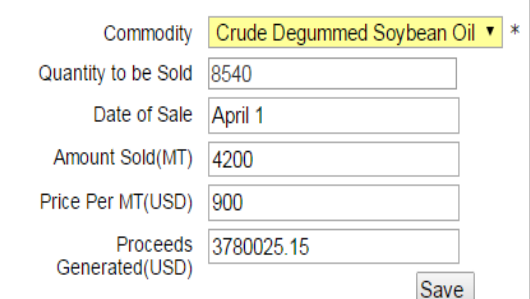

- **Amount Sold (MT) –** Enter the commodity quantity in Metric Tons sold for monetization during this reporting period. FAIS does not allow for decimals in this cell; please round the values to whole numbers. This value should not exceed the *Quantity to be Sold* value
- **Price Per MT (USD) –** Enter the contracted monetization price in US Dollars per Metric Ton for the commodity. This number is rounded to four decimal places (0.000) in the report
- **Proceeds Generated (USD) –** Enter the proceeds generated in US Dollars from the commodity sale. This value should be the net quantity received following administrative fees, taxes, and other costs. This number is rounded to four decimal places (0.000) in the report

# 7. Comments Tab

Add comments to describe anything USDA FFPr should be aware of

Some example comments include:

- 1. Discrepancies or large purchases in certain line items such as purchase of vehicles or other equipment, medical insurance, etc.
- 2. Notification of budget realignment based on threshold mentioned in the agreement. Should report in the comments section even if it is discussed with the Analyst over a call or documented in an email.
- 3. Comment if burn rate (overall or in any cost category) is lower or higher
- 8. Upload a File Tab

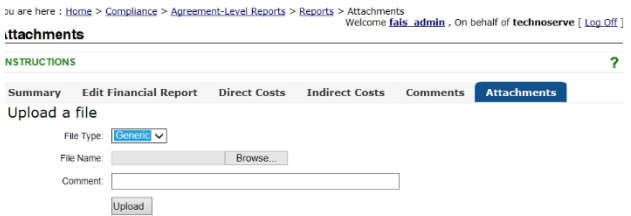

For periods in which the PVO received monetization funds, add the following documents:

- 1. Add monetization documents for each monetization:
	- a. Bill of Lading
	- b. Invoices
- c. Contracts
- d. 3<sup>rd</sup> Party inspection fees

Financial audits and ICR should be submitted in the PP-level reports

9. Finishing up

When done, go back to summary and under workflow action click the submit button

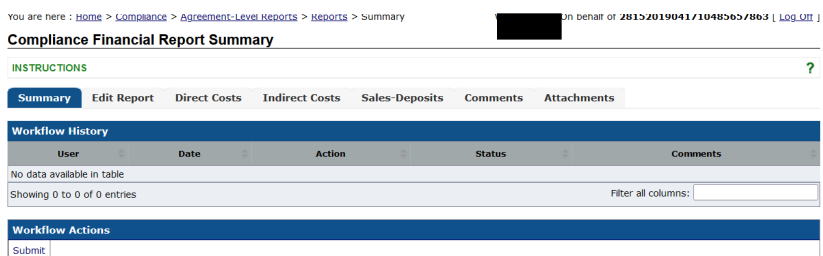

After submission, you cannot edit the information unless the IFAD analyst un-submits the report.

### 10. Financial Report View:

This will be accessible after the financial details are inputted. PVO should check if the information inputted is reflected in the financial report view for the SAPR.

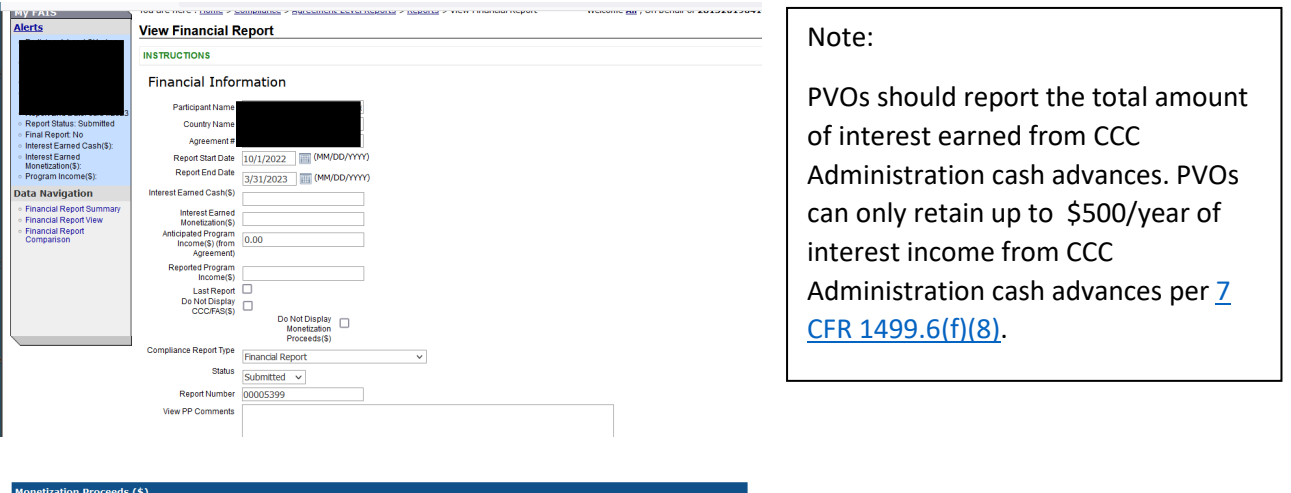

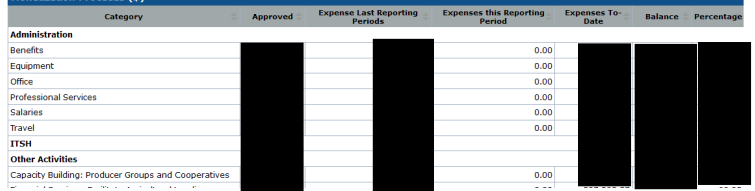

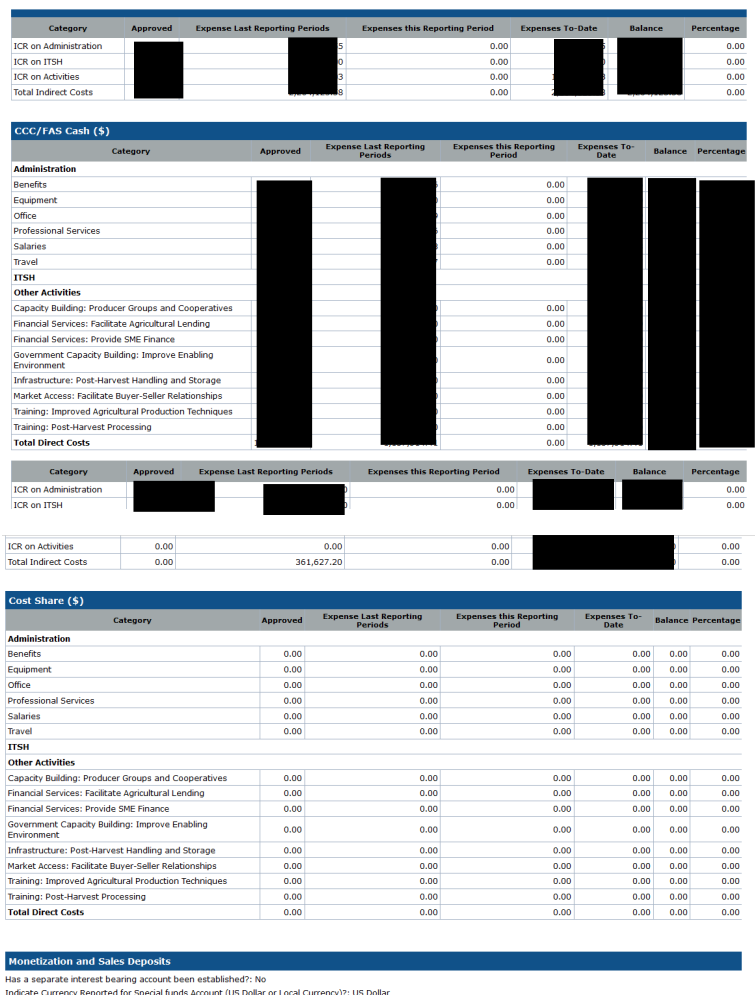

Notes: PVO should review the balances of monetization and CCC/FAS Cash budgets and request realignment pe[r 7 CFR 1499.11\(h\)\(1\)](https://www.ecfr.gov/current/title-7/subtitle-B/chapter-XIV/subchapter-C/part-1499/section-1499.11#p-1499.11(h)(1)) subject to the limitation and per the terms in the agreement

#### Note:

Financial Report will show the monetization and sales deposited entered for this period.

# 11. Financial Report Comparison

Reporting Beginning Sales Interest Sales Deposits + Other Program Exchange Exchange Rate | Total | Account | Com<br>| Period | Balance | Deposits | Earned | Interest Earned | Income | Rate | Gain or Loss | Disbursements | Bal

The financial report comparison tool provides information on the expenditure to date of submitted financial reports. Columns are divided by cost categories: CCC/FAS Cash, Monetization Proceeds and Cost Share. PVOs should monitor the cost burn rate of expenditures.

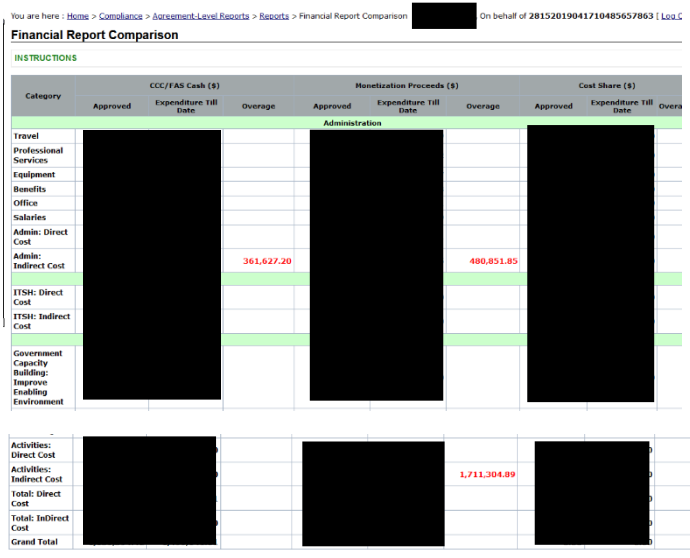

Program Income reported in the Edit Report Tab will feed into the report. Reported Program Income (\$) is a total of Interest Earned Cash (\$) (the interest earned from CCC Administrative Funds), Interest Earned Monetization (\$) (is the interest earned from commodity sales) and Reported Program Income(\$) is other program income reported for each Financial SAPR.

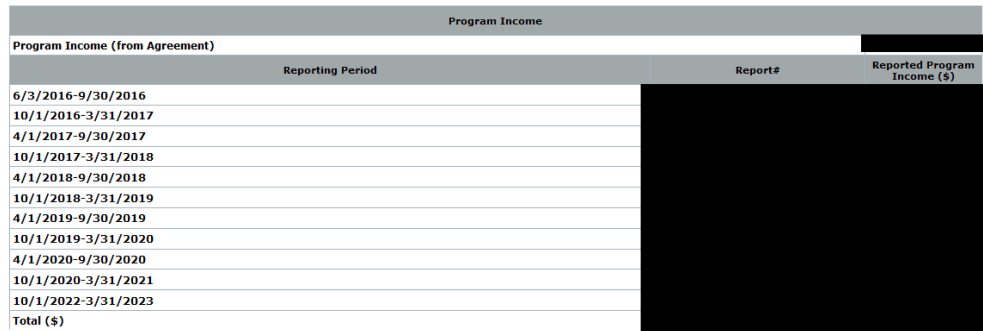

- Monetization and Sales Deposits should not include information from CCC/Admin funds or Cost Share. The account balance should be the beginning balance of the next period
- PVOs should check if amounts are reported for the last submitted SAPR.
- Beginning Balance for the first monetization should be zero,

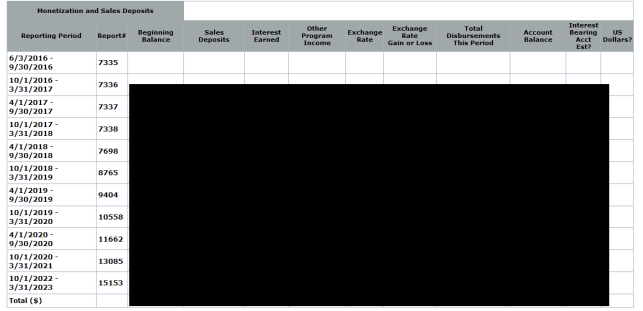